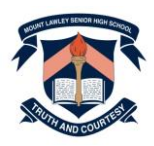

# **HOW TO SUBMIT YOUR ELECTIVE COURSE PREFERENCES FOR YEAR 9 IN 2025**

Dear Parents/Carers of Year 8 students,

It is time for Year 8 students to indicate their preferences for the elective courses they would like to study in Year 9 in 2025.

Parents and students are asked to undertake the following online process together by **Wednesday 15 May 2024**.

# **1. Read the Course Information Handbook**

Please start by reading the *Course Information Handbook for Year 9 in 2025* together with your Year 8 student. The Handbook is published on the Mount Lawley Senior High School website here [https://www.lawley.wa.edu.au/view/information/course-handbooks.](https://www.lawley.wa.edu.au/view/information/course-handbooks)

### **2. Log into SSO**

Have your Year 8 student log into Subject Selection Online (SSO) and sit together to enter their elective course preferences. SSO will be open from 9:00 am Wednesday 1 May 2024 until 11pm Wednesday 15 May 2024.

# To access SSO go to this web address:

[https://client.subjectselectiononline.com.au/?school=htg37.](https://client.subjectselectiononline.com.au/?school=htg37)

Have your Year 8 student create a password by entering their Department of Education student email address firstname.surname@student.education.wa.edu.au into the 'Forgotten your Password?' feature.

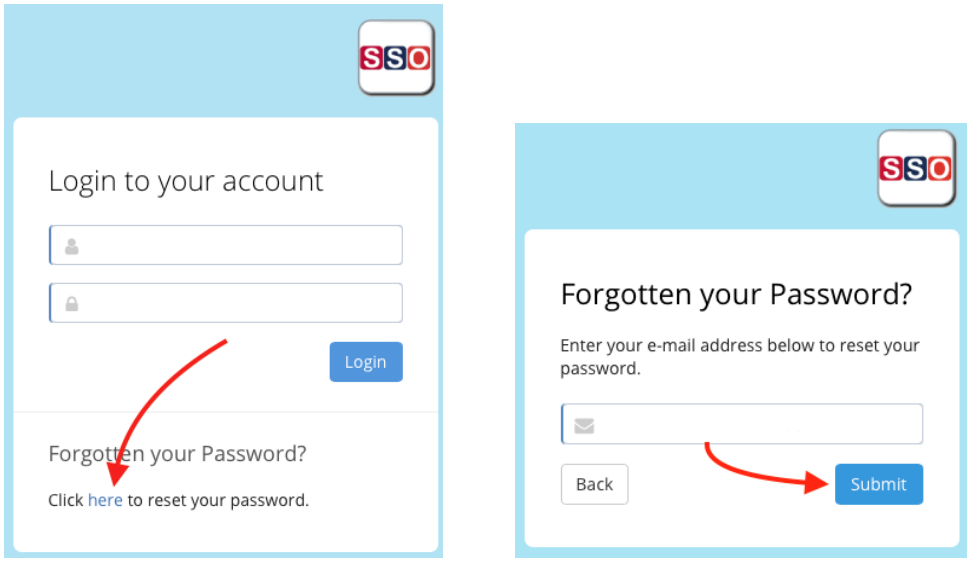

An email will be sent to the student email address that allows your child to set their own password for use in SSO.

When you have set your password:

- 1. Go t[o https://client.subjectselectiononline.com.au/?school=htg37](https://client.subjectselectiononline.com.au/?school=htg37)
- 2. Enter your student email address as the user name
- 3. Enter the password you created in the 'forgot your password' process
- 4. Progress through the screens, using the drop down boxes to enter your elective course preferences.

#### **3. Submit using your Parent Pin**

Authorise your Year 8 student's subject selections by entering your unique Parent Pin and click 'Validate'. By entering your unique Parent Pin you are authorising your child's selections. If any of the selections are changed after the Parent Pin is entered you will need to re-enter the Parent Pin to revalidate the updated selections.

Enter the Parent PIN below, then click Validate:

**Validate**  $\cdots$  . <br> <br> <br> <br> <br> <br> <br> <br><br><br><br><br><br><br> If you require assistance with this, please contact the school.

**Your unique Parent Pin was emailed to the first parent/carer contact listed on your enrolment record on Monday 29 April 2024**. If another parent/carer needs the code they can share it with each other or they can phone the Upper School office on 9265 1543 or email [mountlawley.shs.upperschooladmin@education.wa.edu.au](mailto:mountlawley.shs.upperschooladmin@education.wa.edu.au) to get it.

### **4. Print, sign and hand in your** *Elective Course Selection Report* **to your Form Teacher**

Download and print your *Elective Course Selection Report* which appears on the right hand side of the screen. Both the student and their parent/carer needs to sign the hard copy *Elective Course Selection Report* to authorise this is an accurate record of the subject selection preferences you have submitted. Have your Year 8 student hand in their signed *Elective Course Selection Report* to their Form Teacher to finalise their subject selection process.

If you have any questions about this process you can contact the Upper School office on 9265 1543 between 8.00 am and 4.00 pm Monday through to Friday or email [mountlawley.shs.upperschooladmin@education.wa.edu.au.](mailto:mountlawley.shs.upperschooladmin@education.wa.edu.au)

Yours sincerely

Renae Hill Associate Principal Upper School - Years 9 and 10